**CONFlux Virtual Platform Instructions** 

# CONFERENCE CATALYSTS ONFERENCE CATALYSTS PLATFORM

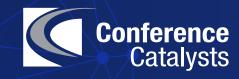

After you change your password, navigate to the Welcome page which includes a message from the chairs, highlighted sessions, conference patrons, and other conference highlights.

On the left-hand side, you will see the main navigation menu.

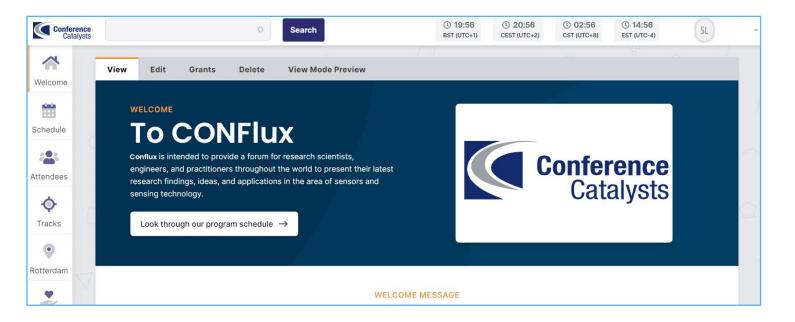

Use the Schedule tool to view the full program by day.

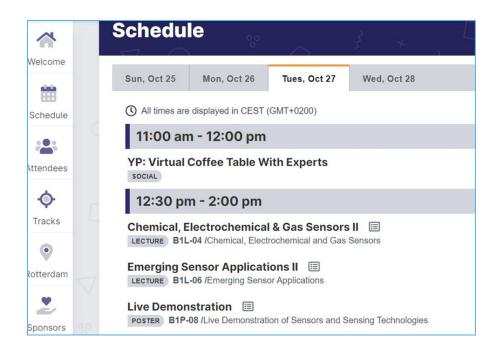

Click on the sessions that you are interested in to watch the content ON DEMAND.

When you click on a presentation, you will see the pre-recorded video & presenter information. The paper & slides (if provided by the presenter) will be under the 'Paper' and 'Slide' tabs, respectively.

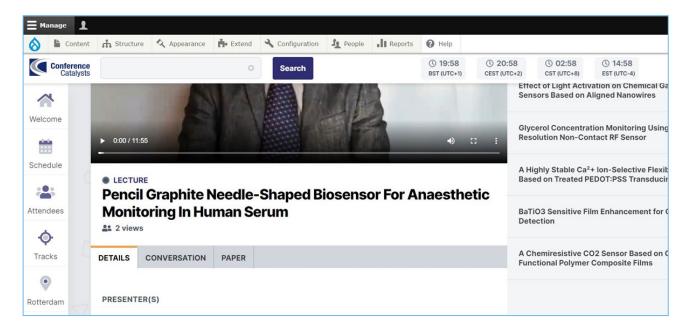

Use the 'Conversation' tab to ask a question asynchronously to the presenter.

| COMMENT                                                                                   |  |
|-------------------------------------------------------------------------------------------|--|
| B I <u>U</u> S x <sup>2</sup> x <sub>2</sub>   ∞ ∞   ∷ ∷ ∷ 199   <sup>2</sup> ii ii ii ii |  |
|                                                                                           |  |
|                                                                                           |  |
|                                                                                           |  |
| Notify me when new comments are posted                                                    |  |
| All comments O Replies to my comment                                                      |  |
| Ask Question                                                                              |  |

Use the 'Attendees' tab to search for other attendees, view their profile, and email them directly.

| Welcome           | Attendees                                           |                                                                     |                                                                                          |                         |
|-------------------|-----------------------------------------------------|---------------------------------------------------------------------|------------------------------------------------------------------------------------------|-------------------------|
|                   | People listed here are sorted by Last Acc           | eess and Last Name.                                                 |                                                                                          |                         |
| Schedule          | SEARCH FULL NAME                                    | ROLES                                                               |                                                                                          |                         |
| -                 |                                                     | - Any - V Apply Reset                                               |                                                                                          |                         |
| Attendees         |                                                     |                                                                     |                                                                                          |                         |
| ¢                 | (1) (1) A (385) B (250) C (313) D                   | (204) E (82) F (129) G (221) H (240) I (51) J (119) K (331) L       | (420) M (227) N (114) O (77) D (188) O (22) D (153                                       | ) S (442) T (202) II (1 |
|                   |                                                     |                                                                     |                                                                                          |                         |
| Tracks            | (1) (1) A (000) 0 (200) 0 (010) 0                   |                                                                     | )廖(1)张(1)朱(1)李(1)王(2)葉(1)蒋(1)韩(1)                                                        |                         |
|                   |                                                     |                                                                     |                                                                                          |                         |
| Tracks            |                                                     | z (293) 于 (1) 佳 (1) 刘 (1) 商 (1) 孟 (1)                               | )廖(1)张(1)朱(1)李(1)王(2)葉(1)蒋(1)韩(1)                                                        |                         |
| Tracks<br>Patrons | Gaurav Sharma                                       | z (293) 于 (1) 佳 (1) 刘 (1) 商 (1) 孟 (1)<br>Amit                       | ) 廖 (1) 张 (1) 朱 (1) 李 (1) 王 (2) 葉 (1) 蒋 (1) 韩 (1)<br>Ivan A                              | M                       |
| Tracks<br>Patrons | Gaurav Sharma<br>University of Rochester            | z (293) 于 (1) 佳 (1) 刘 (1) 商 (1) 孟 (1)<br>Amit<br>IIT Roorkee        | ) 廖 (1) 张 (1) 朱 (1) 李 (1) 王 (2) 葉 (1) 蒋 (1) 韩 (1)<br><b>Ivan A</b><br>Test               |                         |
| Tracks<br>Patrons | Gaurav Sharma                                       | z (293) 于 (1) 佳 (1) 刘 (1) 商 (1) 孟 (1)<br>Amit                       | ) 廖 (1) 张 (1) 朱 (1) 李 (1) 王 (2) 葉 (1) 蒋 (1) 韩 (1)<br>Ivan A                              | M                       |
| Tracks<br>Patrons | Gaurav Sharma<br>University of Rochester<br>III 🖼 🛣 | z (293) 于 (1) 佳 (1) 刘 (1) 商 (1) 孟 (1)<br>Amit<br>IIT Roorkee<br>画 圖 | ) 廖 (1) 张 (1) 朱 (1) 李 (1) 王 (2) 葉 (1) 蒋 (1) 韩 (1)<br><b>Ivan A</b><br>Test<br><b>E</b> 💽 | M                       |

Use the 'Tracks' tab to search for a presentation by track.

| acks o                                                   |                                    |                                                                                        |
|----------------------------------------------------------|------------------------------------|----------------------------------------------------------------------------------------|
| Acoustic and Ultrasonic Sensors                          | Actuators and Sensor Power Systems | Bioresorbable and Biodegradable     Sensors                                            |
| Chemical, Electrochemical and Gas     Sensors            | Emerging Sensor Applications       | Emerging Technologies for Flexible and<br>Printed Energy Autonomous Sensing<br>Systems |
| • Live Demonstration of Sensors and Sensing Technologies | Microfluidics and Biosensors       | Optical Sensors                                                                        |
| Physical Sensors: Temperature                            |                                    | Sensor Materials Processing and                                                        |

### **CONFLUX ENGAGE**

Engagement is a feature within CONFLUX that allow attendees, speaker, sponsor and exhibitors to connect in real-time. This tool allows you to conference call or video call at any time. To access the feature login into the virtual platform and click "Engagement" in the left column menu bar.

#### **Scheduled Engagements:**

Scheduled engagements will include Q&A sessions for all panels and the four main keynote speakers. These
sessions will be held by the moderators, and you are welcome to raise your hand and ask questions at that
time.

#### Hallway Engagements:

 Hallway engagements are spontaneous sessions that can be started by any attendee, speaker, or sponsor. Invite any participant that is active on the platform to join a conference call or video call to continue discussions for the technical sessions or to connect/network. These sessions will not be listed on the program or engagement schedule and will be by invitation only. Hallway engagements are available 24/7.

#### **Create an Autonomous Networking Room**

1. Click on the "Engage" Button on the left hand menu

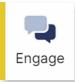

2. Click the button labeled "Create a Room" to create an Autonomous Networking Room.

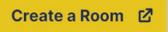

- 3. To invite other attendees:
  - a. Go to Invite Attendees
  - b. Search from the list of attendees and select them to send an invitation.

#### You can also suggest a specific time to meet within your invitation.

When you press Send Invitations, your invitees will receive an email inviting them to join your engagement.

# **THANK YOU FOR USING**

# CONFERENCE CATALYSTS ONFERENCE CATALYSTS PLATFORM

Let us know if you have any questions.